# **Time Series Data Analysis Workshop**

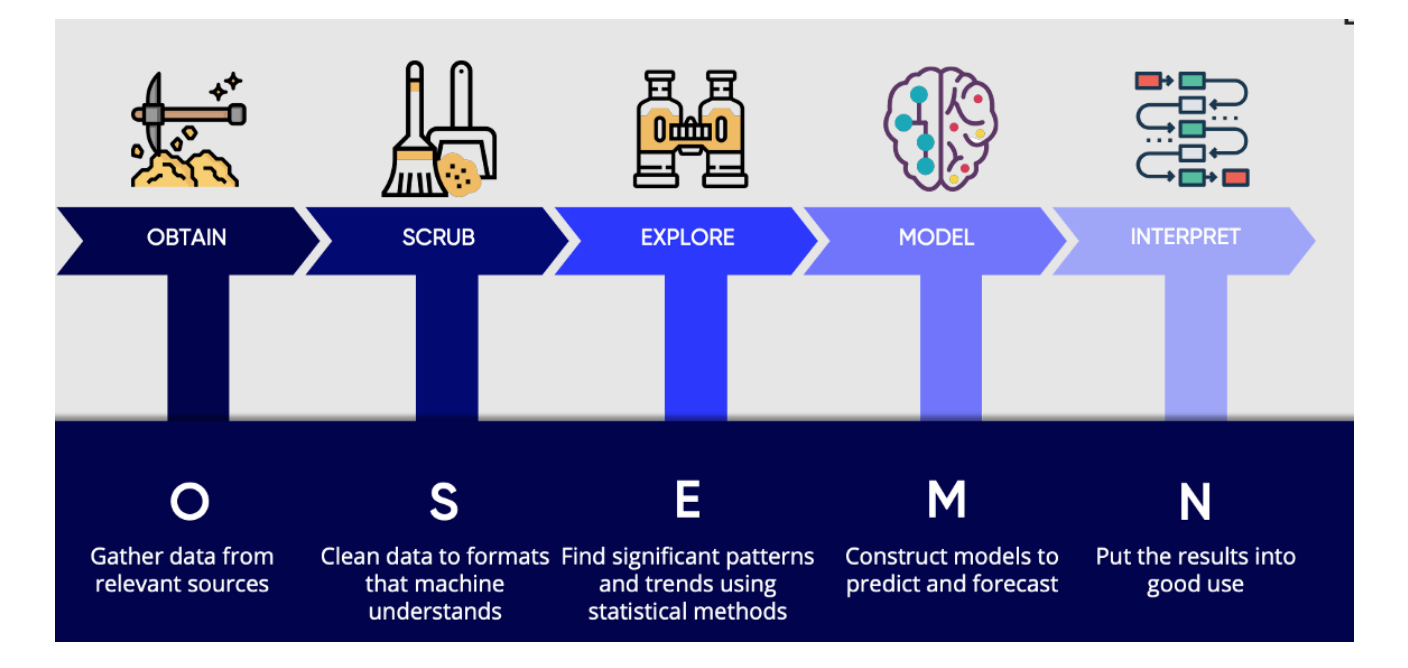

**import section of required libraries**

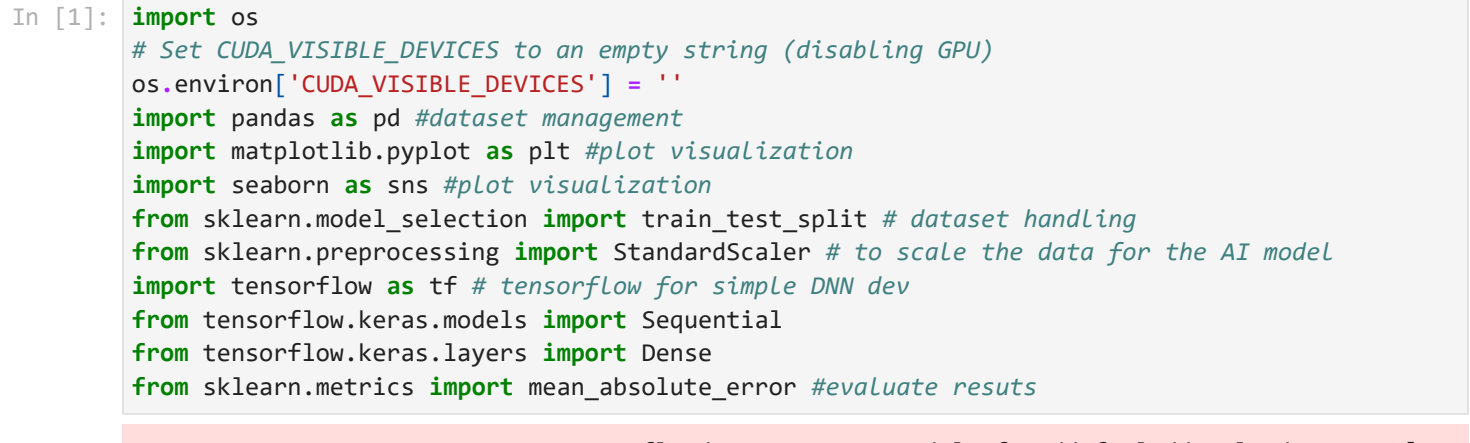

2023-11-28 03:02:29.037795: I tensorflow/stream\_executor/platform/default/dso\_loader.cc:49] Su ccessfully opened dynamic library libcudart.so.10.1

## **Assess the impact of a single event**

**Analysis of NO2 Levels in 2020 for the city of Florence**

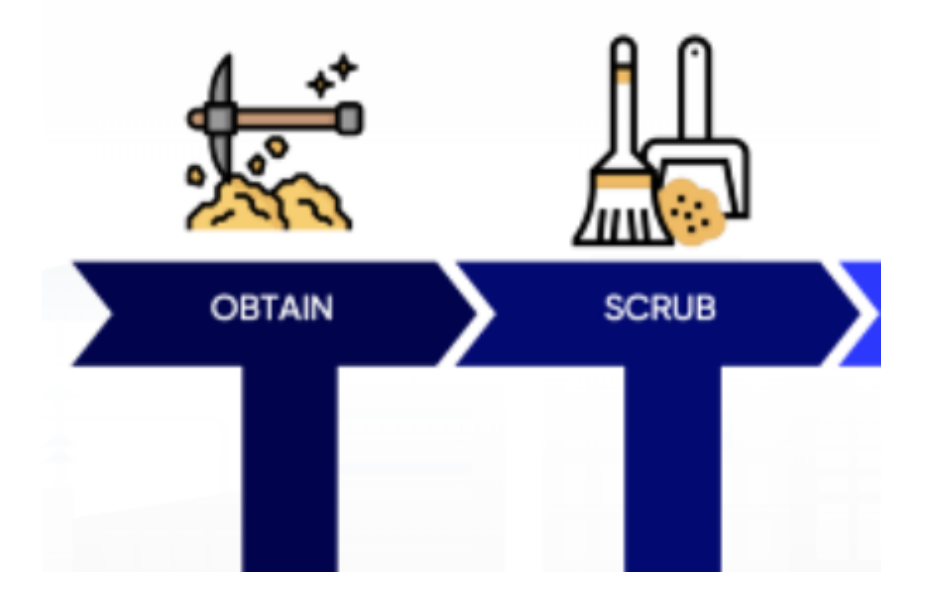

EU air quality standards [https://environment.ec.europa.eu/topics/air/air-quality/eu-air-quality](https://environment.ec.europa.eu/topics/air/air-quality/eu-air-quality-standards_en)standards en

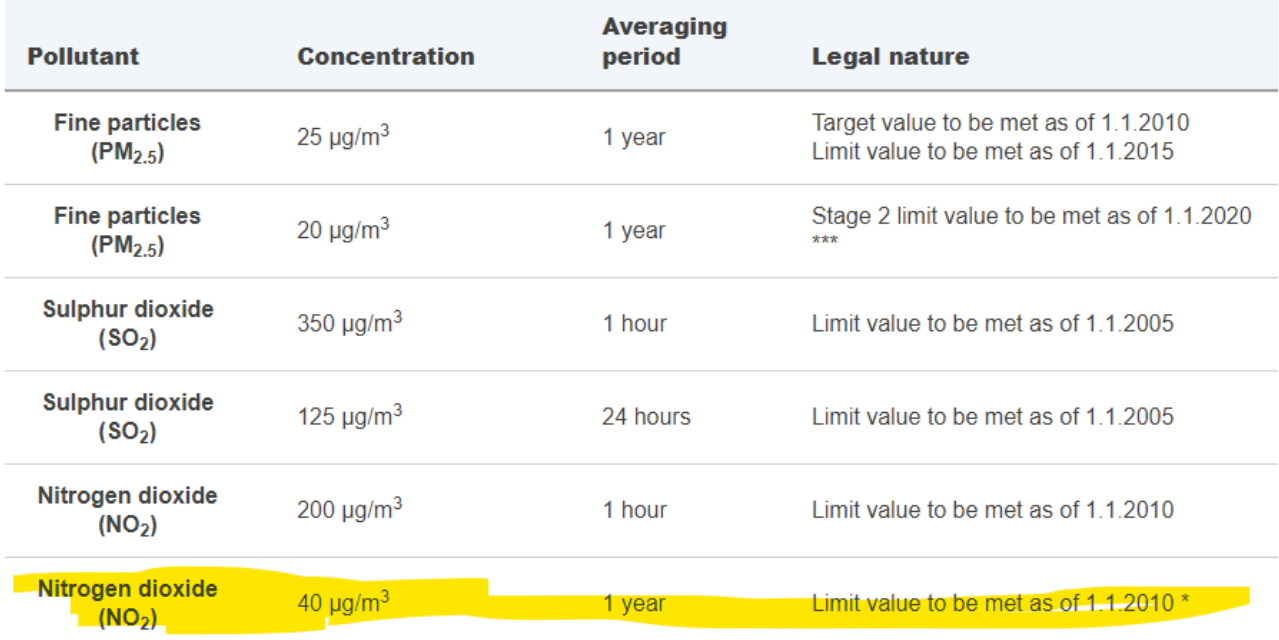

#### **Introduction**

In this analysis, we aim to explore and understand the average annual NO2 levels for the year 2020. The dataset used for this analysis is located in "./datasets/datasetNO22020.csv". NO2, or nitrogen dioxide, is a common air pollutant that can have various environmental and health impacts. Examining its levels over time can provide insights into air quality trends.

#### **Dataset Description**

The dataset contains multivariate information related to the NO2 concentration in Florence for the year 2020. Each row represents a specific measurement, and the columns include the attributes of the dataset. In detail the dataset has daily granularity

#### **Methodology**

To determine the average annual NO2 level for 2020, we will perform the following steps using Python and relevant libraries:

- 1. Load the dataset into a Pandas DataFrame.
- 2. Calculate the average NO2 concentration
- 3. Check the validity graphically visualizing the progressive mean no2 for the year 2020

```
data NO2 no2cumulato no2medioprogressivo
        0 2020-01-01 67.181818 67.181818 67.181818
In [2]:
# 1 Load the dataset
        dataset_path_no2 = "./datasets/datasetNO22020.csv"
        df_no2 = pd.read_csv(dataset_path_no2)
        df_no2.head()
Out[2]:
```
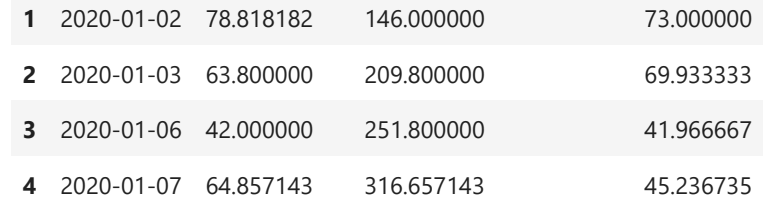

In [3]: *# 2 mean NO2 concentration* mean\_NO2\_2020 **=** df\_no2['NO2']**.**mean() print("Average NO2 Concentration:", mean\_NO2\_2020)

Average NO2 Concentration: 43.51029992714151

```
In [4]:
# 3 Plotting the cumulative average NO2 values
        plt.figure(figsize=(10, 6))
        plt.plot(df_no2['no2medioprogressivo'], marker='o', linestyle='-', color='b')
        plt.title('Progressive Mean NO2 Levels in 2020')
        plt.xlabel('Date')
        plt.ylabel('NO2 Mean Progressive')
        plt.grid(True)
        plt.show()
```
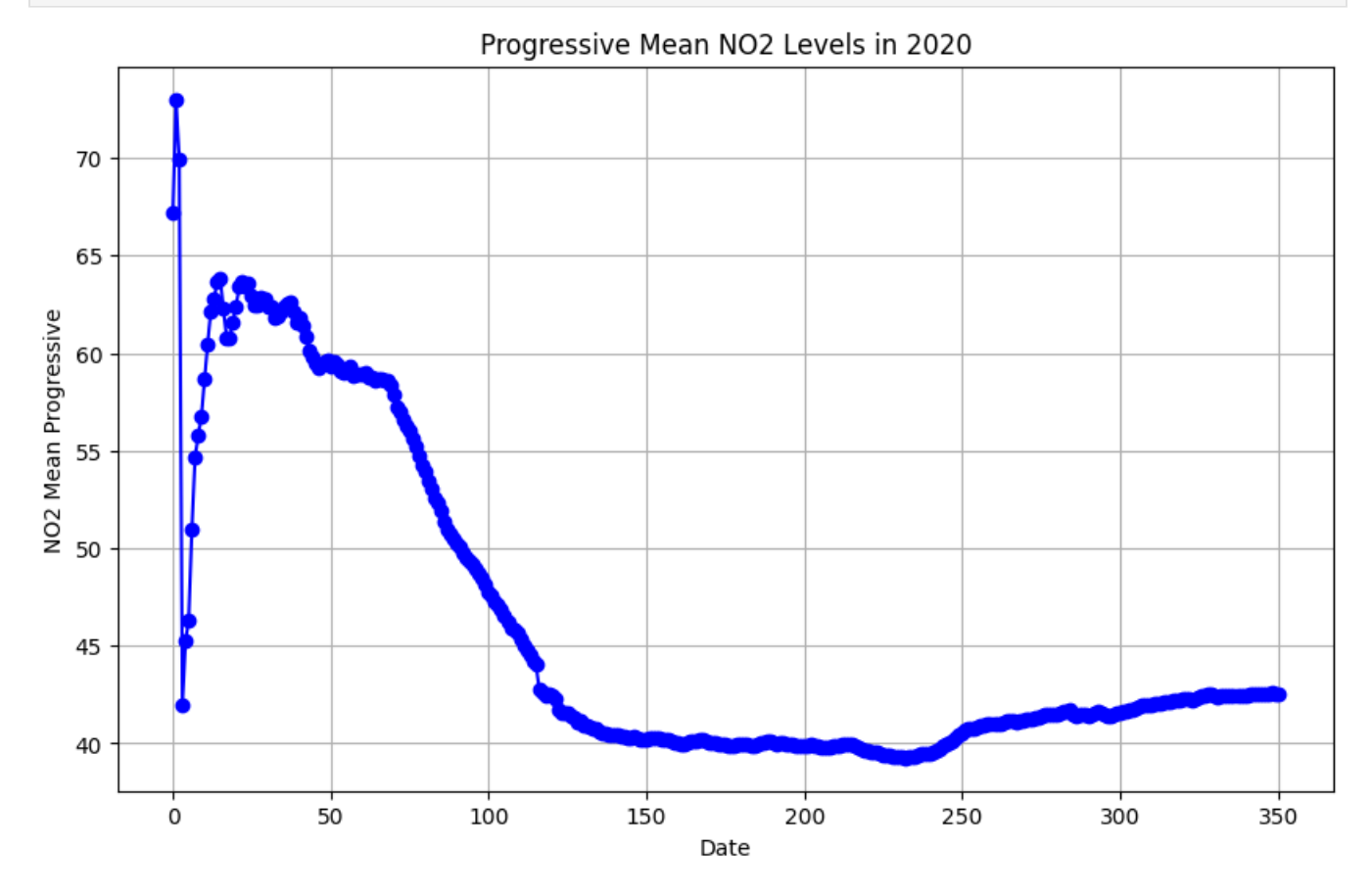

**Study the interaction between a set of values**

#### **Analysis of Data from Pont du Gard**

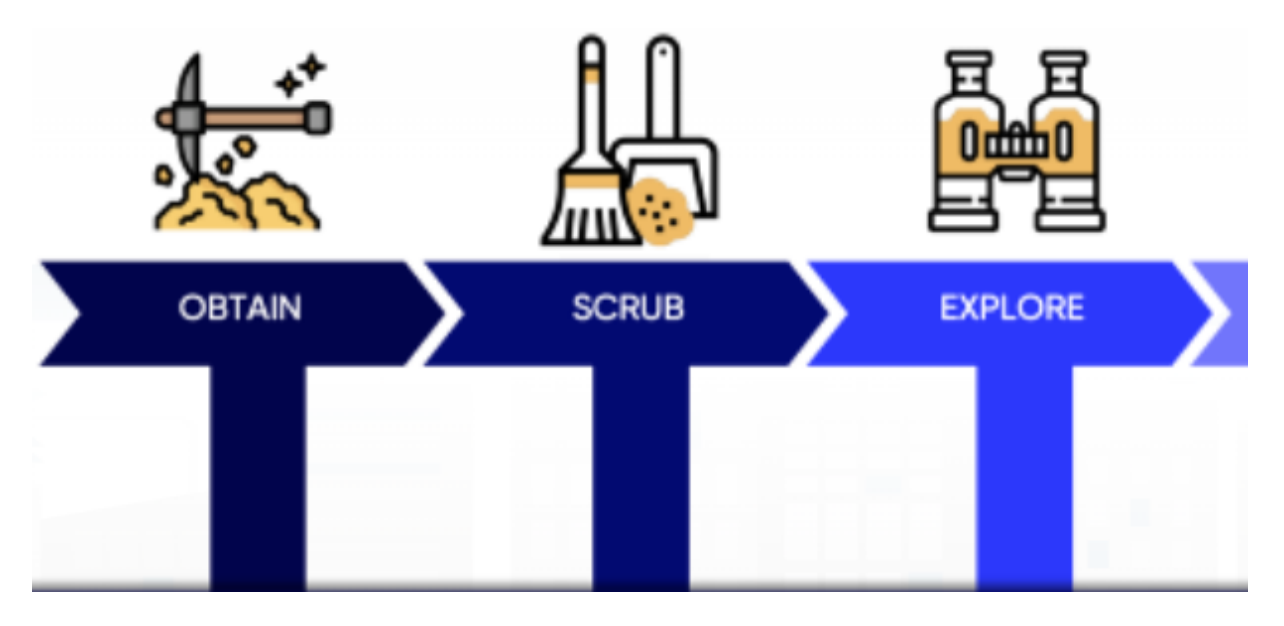

## **Introduction**

In this analysis, we aim to explore and understand the patterns in data collected from Pont du Gard. The dataset used for this analysis is located in "./datasets/pdg.csv". This dataset encompasses various features, including environmental factors, bike and people counts, weather conditions, and social media activity around Pont du Gard. The goal is to identify potential correlations and gain insights into the dynamics of this location.

## **Dataset Description**

The dataset includes the following key attributes:

- dateObserved : Date of observation
- Hour : Hour of the day
- DayofTheWeek : Day of the week
- **•** isWeekEndDay : Indicator for weekend day
- Month : Month of the year
- isHoliday : Indicator for holiday
- Bike counts (BikeCounted\_1 to BikeCounted\_10)  $\bullet$
- People counts (peopleCounted\_1 to peopleCounted\_14)
- Environmental factors (temp, humidity, precip, pressure, windspeed)
- Social media activity (tweets\_volume, tweets\_neg, tweets\_neu, tweets\_pos)

The dataset has daily granularity, providing a comprehensive view of various factors around Pont du Gard.

## **Methodology**

- 1. Load the dataset into a Pandas DataFrame.
- 2. Check eventual missing values
- 3. Correlation analysis of the variables
- 4. Dataset dimensionality reduction based on the found insights

#### In [5]: *# 1 Load the dataset* dataset\_path\_pdg **=** pd**.**read\_csv("./datasets/pdg.csv")

```
dataset_path_pdg.columns
```

```
Index(['dateObserved', 'Hour', 'DayofTheWeek', 'isWeekEndDay', 'Month',
Out[5]:  'isHoliday', 'BikeCounted_1', 'BikeCounted_2', 'BikeCounted_3',
                'BikeCounted_4', 'BikeCounted_5', 'BikeCounted_6', 'BikeCounted_7',
                'BikeCounted_8', 'BikeCounted_9', 'BikeCounted_10', 'peopleCounted_1',
                'peopleCounted_2', 'peopleCounted_3', 'peopleCounted_4',
                'peopleCounted_5', 'peopleCounted_6', 'peopleCounted_7',
                'peopleCounted_8', 'peopleCounted_9', 'peopleCounted_10',
                'peopleCounted_11', 'peopleCounted_12', 'peopleCounted_13',
                'peopleCounted_14', 'temp', 'humidity', 'precip', 'pressure',
                'windspeed', 'tweets_volume', 'tweets_neg', 'tweets_neu', 'tweets_pos'],
               dtype='object')
```
In [6]: *# 2 Check for null values* null\_values **=** dataset\_path\_pdg**.**isnull()**.**sum() print(null\_values)

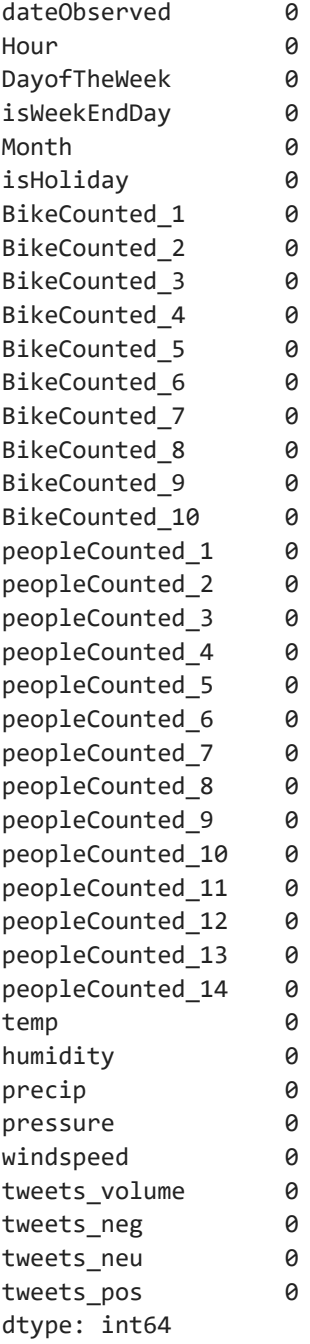

In [7]: *# 3 Correlation Analysis*

*# Calculate correlation matrix* correlation\_matrix **=** dataset\_path\_pdg**.**corr()

*# Display correlation matrix #print(correlation\_matrix)*

```
# Set up the matplotlib figure
plt.figure(figsize=(14, 10))
# Create a heatmap of the correlation matrix
sns.heatmap(correlation_matrix, annot=False, cmap='coolwarm', fmt=".2f", linewidths=.5)
plt.title('Correlation Matrix')
```
plt**.**show()

/tmp/ipykernel\_3871661/4210571118.py:5: FutureWarning: The default value of numeric\_only in Da taFrame.corr is deprecated. In a future version, it will default to False. Select only valid c olumns or specify the value of numeric\_only to silence this warning. correlation\_matrix = dataset\_path\_pdg.corr()

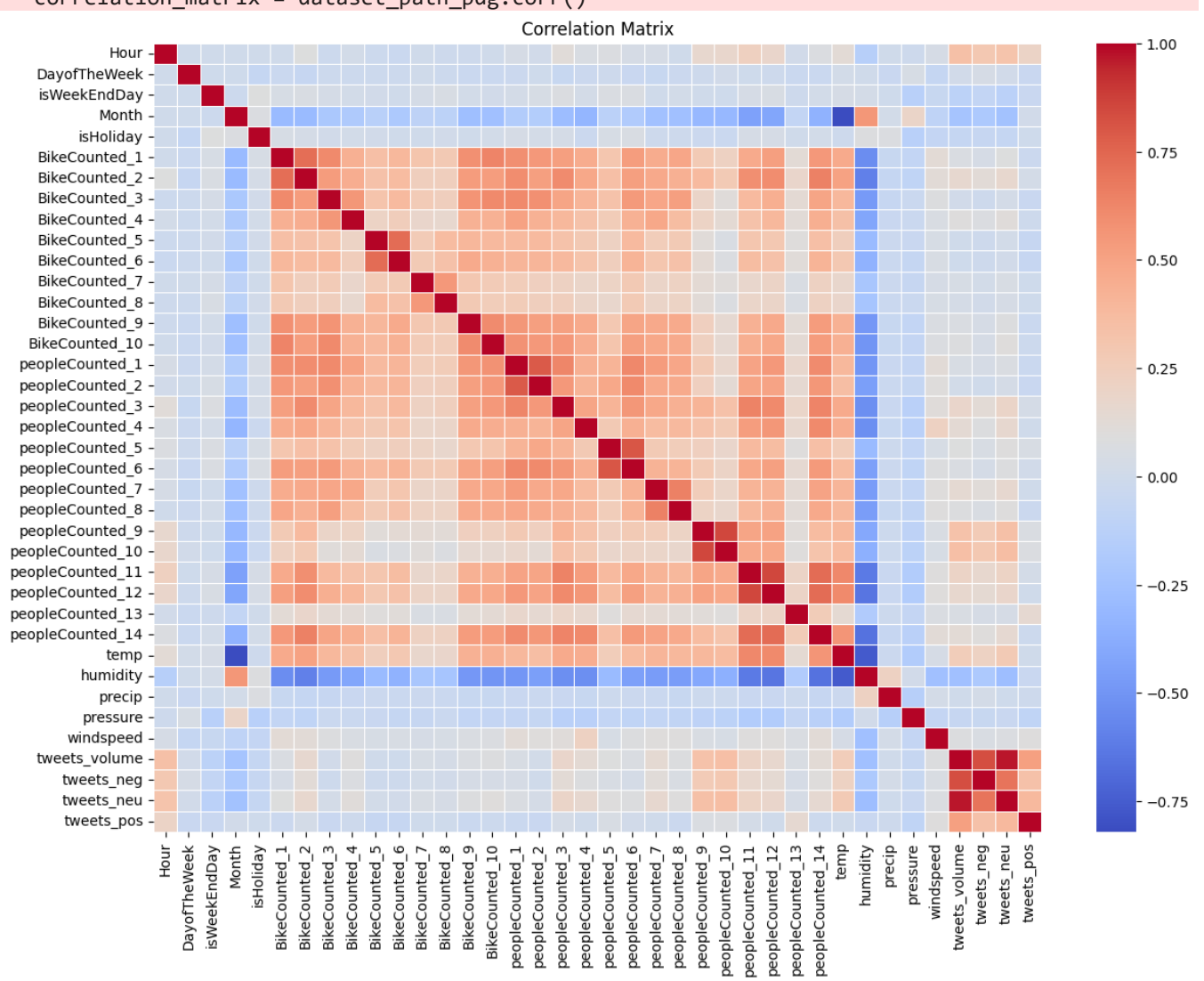

In [8]: *# Extract relevant columns for bike counts*

> selected columns = ['peopleCounted 9', 'peopleCounted 10', 'peopleCounted 11', 'peopleCounted selected data = dataset path pdg[selected columns]

```
# Pairplot for bike count variables
sns.pairplot(selected_data)
plt.suptitle('Scatterplot Matrix for selected t Variables', y=1.02)
plt.show()
```
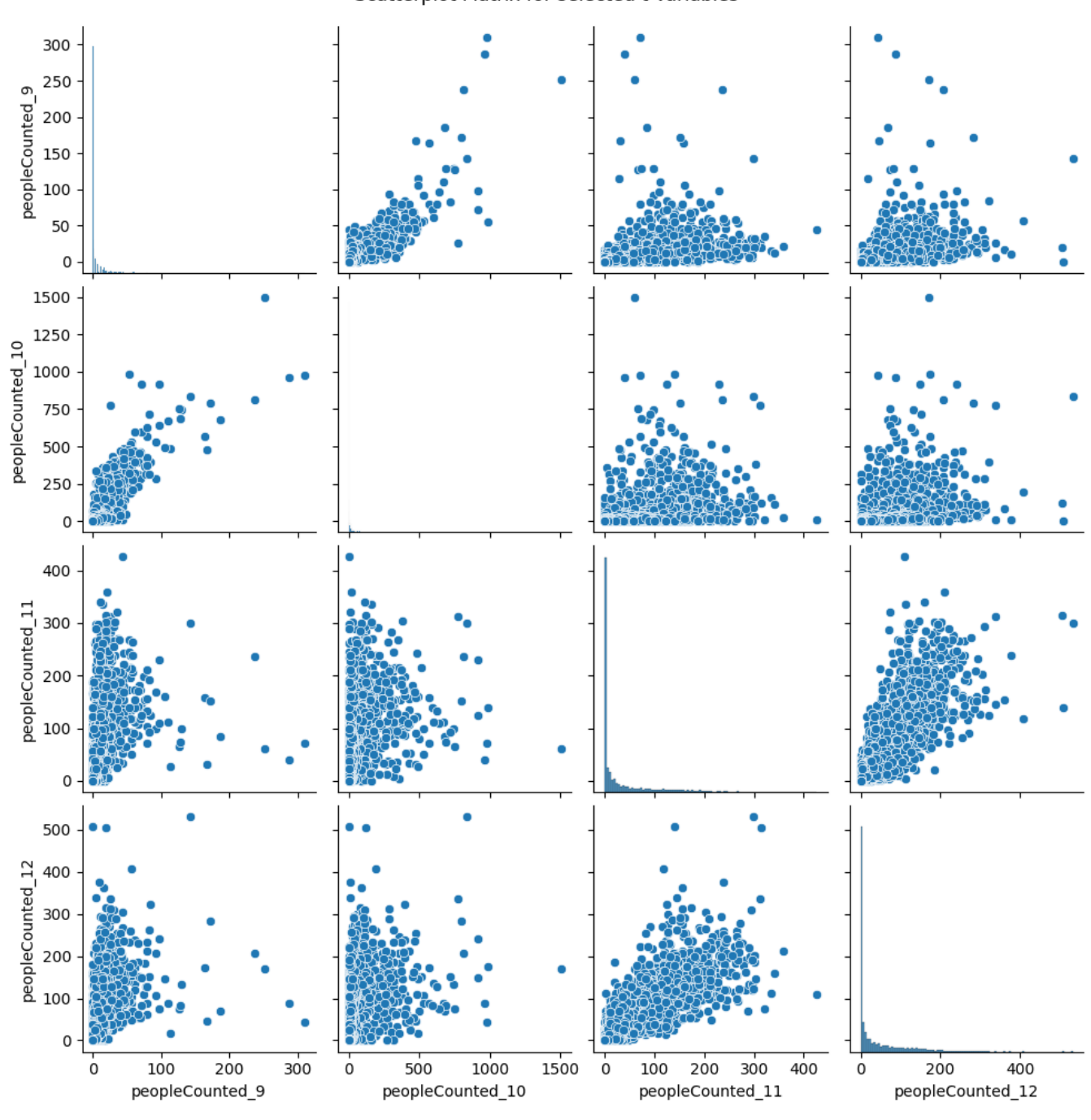

#### Scatterplot Matrix for selected t Variables

In [9]: *#check correlation values of the selected columns* type(correlation\_matrix) correlation\_matrix[selected\_columns]**.**loc[selected\_columns,:]

| Out[9]: |                  | peopleCounted 9 | peopleCounted 10 | peopleCounted 11 | peopleCounted 12 |
|---------|------------------|-----------------|------------------|------------------|------------------|
|         | peopleCounted_9  | 1.000000        | 0.852024         | 0.493807         | 0.505087         |
|         | peopleCounted_10 | 0.852024        | 1.000000         | 0.461711         | 0.479494         |
|         | peopleCounted_11 | 0.493807        | 0.461711         | 1.000000         | 0.853220         |
|         | peopleCounted 12 | 0.505087        | 0.479494         | 0.853220         | 1.000000         |

In [10]:

*# 4 Dataset dimensionality reduction based on the found insights... to be completed* 

**Forecast Future Values of a Time-Series using the previous values of one series (or also values from others)**

### **Analysis of data from a bike rack in Siena**

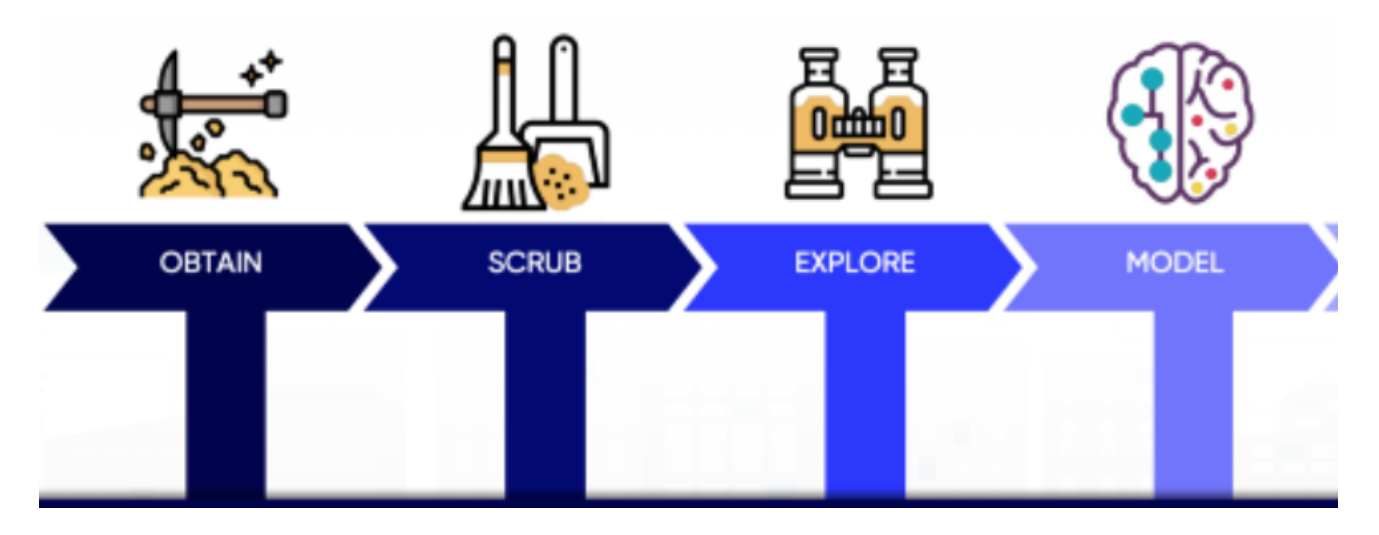

### **Introduction**

In this analysis, we aim to forecast future values of a time-series using historical data from a bike rack in Siena. The dataset used for this analysis is located in "./datasets/bike rack siena.csv". Time-series forecasting is a crucial aspect of understanding trends and making predictions based on historical patterns. We will explore how to forecast the future availability of bikes at the Siena bike rack using previous values and environmental factors.

## **Dataset Description**

The dataset has 15' time granularity and includes the following key attributes:

- Date : Date of observation
- Time : Time of observation
- anno : Year
- mese : Month
- dayOfTheYear : Day of the year
- dayOfTheMonth : Day of the month  $\bullet$
- dayOfTheWeek : Day of the week  $\bullet$
- weekend : Indicator for weekend
- DateTime : Combined date and time
- freeStalls : Available bike stalls  $\bullet$
- brokenBikes : Number of broken bikes  $\bullet$
- availableBikes : Number of available bikes
- DateTime 1 : Combined date and time (another format)
- $\bullet$ maxTemp : Maximum temperature
- minTemp : Minimum temperature  $\bullet$
- Temperature : Temperature  $\bullet$
- Humidity : Humidity  $\bullet$
- Pressure : Atmospheric pressure
- WindSpeed : Wind speed
- CloudCoverPerc : Cloud cover percentage
- rain : Rainfall indicator

The dataset provides a detailed view of bike rack activity and environmental conditions.

#### **Methodology**

- 1. Load the dataset into a Pandas DataFrame.
- 2. Scrub the data at least the null values
- 3. Explore the data minimum plot the availableBikes and divide the dataset in training and testing 80/20
- 4. Train a simple time-series model (DNN 3 layer) to forecast the availaleBikes of the next day
- 5. Evaluate the model results Mean Absolute Error and visualization plot

```
Date 0
      Time 0
      anno 0
      mese 0
      dayOfTheYear 0
      dayOfTheMonth 0
      dayOfTheWeek 0
      weekend 0
      DateTime 0
      freeStalls 0
      brokenBikes 0
      availableBikes 0
      DateTime 1 0
      maxTemp 0
      minTemp 0
      Temperature 0
      Humidity 0
      Pressure 0
      WindSpeed 0
      CloudCoverPerc 0
      rain 317
      dP 0
      dS 0
      PwAB 0
      dtype: int64
In [11]:
# 1 Load the dataset
      dataset path bike rack = pd.read csv("./datasets/bike rack siena.csv")
In [12]:
# 2 Scrub the data!
      # Check for null values
      null_values = dataset_path_bike_rack.isnull().sum()
      print(null_values)
      #dropped rain
      dataset_path_bike_rack = dataset_path_bike_rack.drop(columns="rain")
```
In [13]: *# 3. Explore the data, plot the availableBikes, and divide the dataset into training and testin*

```
# Divide the dataset into training and testing (80/20 split)
train_size = int(len(dataset_path_bike_rack) * 0.8)
train_data, test_data = dataset_path_bike_rack.iloc[:train_size], dataset_path_bike_rack.iloc[t
train_data = train_data.reset_index()
test_data = test_data.reset_index()
# Plot availableBikes of the test set
plt.figure(figsize=(12, 6))
plt.plot(test_data['availableBikes'])
plt.title('Available Bikes Over Time')
plt.xlabel('Date and Time')
plt.ylabel('Available Bikes')
plt.show()
```
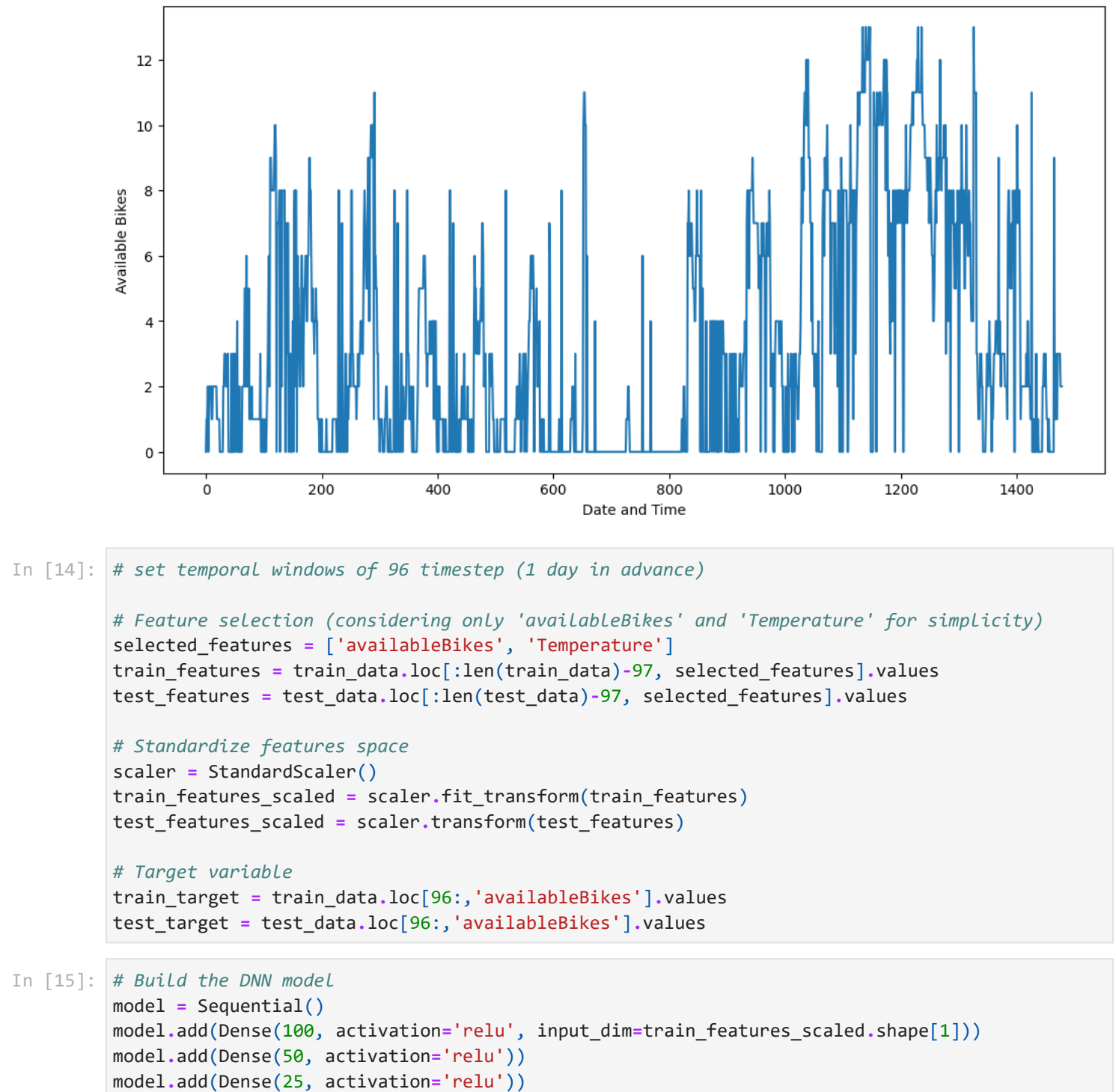

Available Bikes Over Time

```
model.add(Dense(1)) # Output layer
```
2023-11-28 03:02:34.427092: I tensorflow/compiler/jit/xla\_cpu\_device.cc:41] Not creating XLA d evices, tf\_xla\_enable\_xla\_devices not set 2023-11-28 03:02:34.428434: I tensorflow/stream\_executor/platform/default/dso\_loader.cc:49] Su ccessfully opened dynamic library libcuda.so.1 2023-11-28 03:02:34.456780: E tensorflow/stream\_executor/cuda/cuda\_driver.cc:328] failed call to cuInit: CUDA\_ERROR\_NO\_DEVICE: no CUDA-capable device is detected 2023-11-28 03:02:34.456831: I tensorflow/stream\_executor/cuda/cuda\_diagnostics.cc:169] retriev ing CUDA diagnostic information for host: ubuntu-Precision-5820-Tower 2023-11-28 03:02:34.456843: I tensorflow/stream\_executor/cuda/cuda\_diagnostics.cc:176] hostnam e: ubuntu-Precision-5820-Tower 2023-11-28 03:02:34.457006: I tensorflow/stream\_executor/cuda/cuda\_diagnostics.cc:200] libcuda reported version is: 515.43.4 2023-11-28 03:02:34.457033: I tensorflow/stream\_executor/cuda/cuda\_diagnostics.cc:204] kernel reported version is: 515.43.4 2023-11-28 03:02:34.457039: I tensorflow/stream\_executor/cuda/cuda\_diagnostics.cc:310] kernel version seems to match DSO: 515.43.4 2023-11-28 03:02:34.457884: I tensorflow/core/platform/cpu\_feature\_guard.cc:142] This TensorFl ow binary is optimized with oneAPI Deep Neural Network Library (oneDNN) to use the following C PU instructions in performance-critical operations: SSE4.1 SSE4.2 AVX AVX2 AVX512F FMA To enable them in other operations, rebuild TensorFlow with the appropriate compiler flags. 2023-11-28 03:02:34.458600: I tensorflow/compiler/jit/xla\_gpu\_device.cc:99] Not creating XLA d evices, tf\_xla\_enable\_xla\_devices not set

#### In [16]: *# Compile the model* model**.**compile(optimizer**=**'adam', loss**=**'mean\_squared\_error') *# Mean Squared Error loss for regre*

In [17]: *# Train the model* model**.**fit(train\_features\_scaled, train\_target, epochs**=**50, batch\_size**=**32, verbose**=**1)

> 2023-11-28 03:02:34.537215: I tensorflow/compiler/mlir/mlir\_graph\_optimization\_pass.cc:116] No ne of the MLIR optimization passes are enabled (registered 2) 2023-11-28 03:02:34.554692: I tensorflow/core/platform/profile\_utils/cpu\_utils.cc:112] CPU Fre quency: 3799900000 Hz

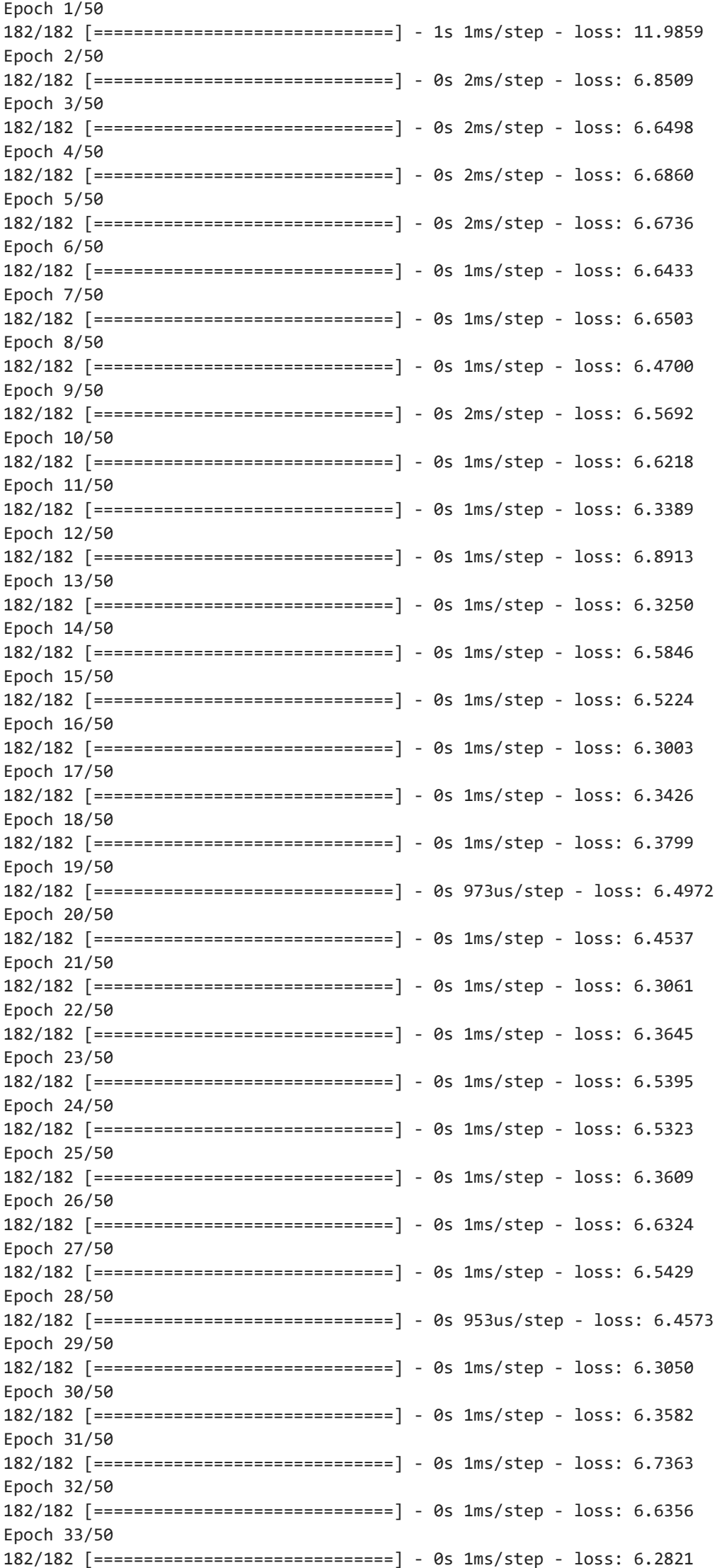

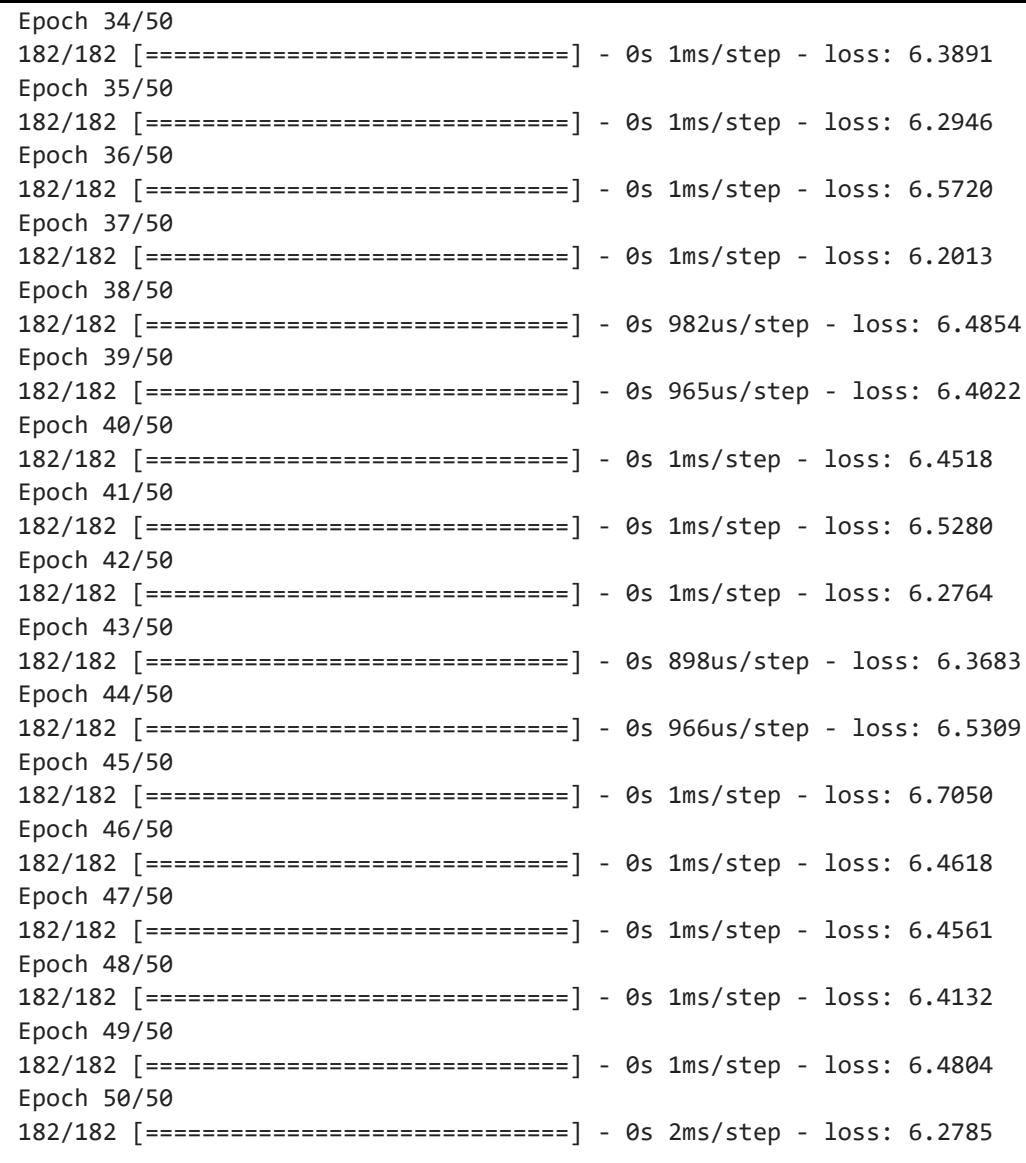

 $Out[17]$ : <tensorflow.python.keras.callbacks.History at 0x7f62c445b4c0>

```
In [18]:
# Make predictions on the test set
         predictions = model.predict(test_features_scaled).flatten()
```

```
# Calculate Mean Absolute Error
mae = mean_absolute_error(test_target, predictions)
print(f'Mean Absolute Error: {mae}')
```

```
# Visualization plot
plt.figure(figsize=(12, 6))
plt.plot( test_target[:50], label='Actual Available Bikes')
plt.plot( predictions[:50], label='Predicted Available Bikes', linestyle='--')
plt.title('DNN Model Prediction vs. Actual Available Bikes')
plt.xlabel('Date and Time')
plt.ylabel('Available Bikes')
plt.legend()
plt.show()
```
Mean Absolute Error: 2.6593864688990516

DNN Model Prediction vs. Actual Available Bikes

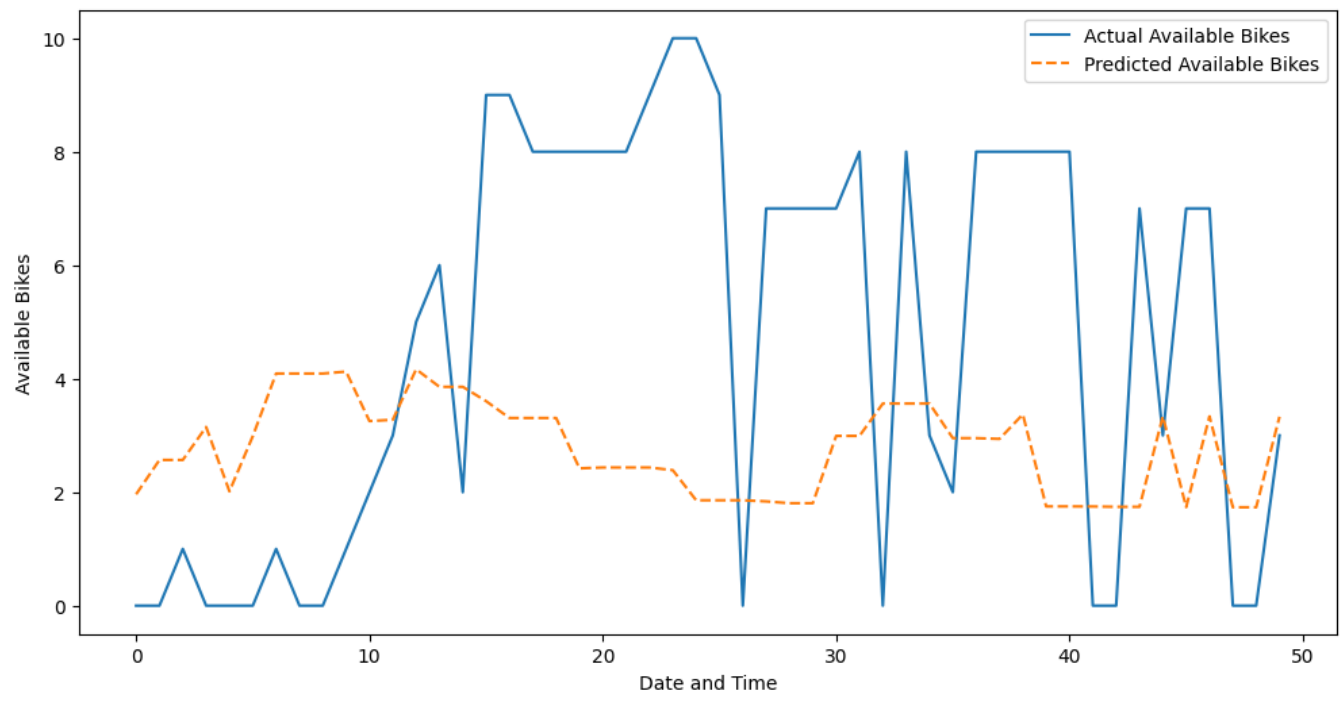